## **[Xray Cloud] How to configure credentials in Jenkins**

To be able to integrate Jenkins with Xray Cloud it is necessary to configure the **Jenkins Credentials Plugin** to set the API Client ID and Client Secret.

## Step-by-step guide

- 1. Create the API Keys in Jira Cloud (please follow the steps found in our documentation [here](https://confluence.xpand-it.com/display/XRAYCLOUD/Global+Settings%3A+API+Keys)),
- 2. In Jenkins, go to the Credentials option and add new Credentials,
- 3. In the Credentials, screen use the "Username with password" Kind,
- 4. And set the Client ID in the Username and the Client Secret in the Password:

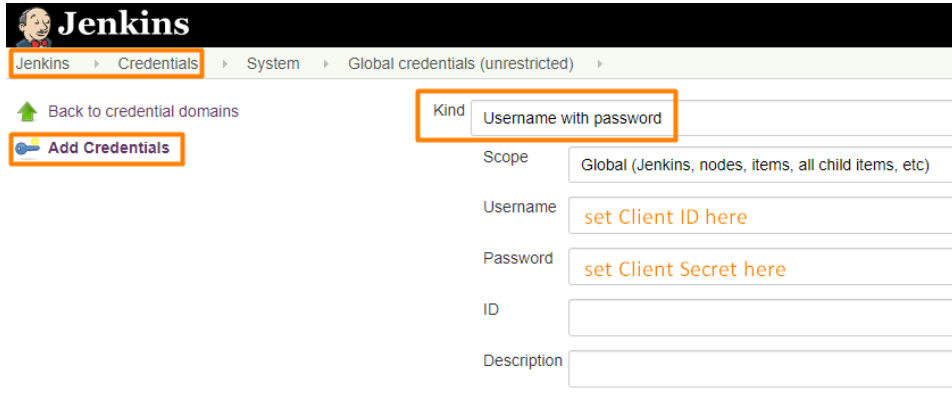

## Related articles

- [\[Xray Cloud\] Understanding Xray Cloud version nomenclature](https://docs.getxray.app/display/ProductKB/%5BXray+Cloud%5D+Understanding+Xray+Cloud+version+nomenclature)
- [\[Xray Cloud\] No permissions to execute Test Executions](https://docs.getxray.app/display/ProductKB/%5BXray+Cloud%5D+No+permissions+to+execute+Test+Executions)
- [\[Xray Data Center\] How to get Xray Attachments size info on Jira Data Center?](https://docs.getxray.app/pages/viewpage.action?pageId=119231794)
- [\[Xray Cloud\] How to check Tests/Test Runs with attachments?](https://docs.getxray.app/pages/viewpage.action?pageId=115556082)
- [\[Xray\] Templates for migrating Tests from Cloud to Server/Server to Cloud](https://docs.getxray.app/pages/viewpage.action?pageId=46890954)